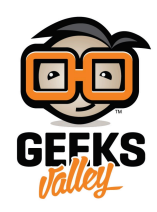

## [زر إغلاق الراسبري باي](https://geeksvalley.com/tutorial/pi-shutdown-button/)

ف هذا الدرس سنتعلم كيفية عمل زر لإغلاق الراسبرى باى بشل آمن بدون الإضطرار لإغلاقها من خلال أمر الإغلاق ولا فصل مصدر الطاقة عنها.

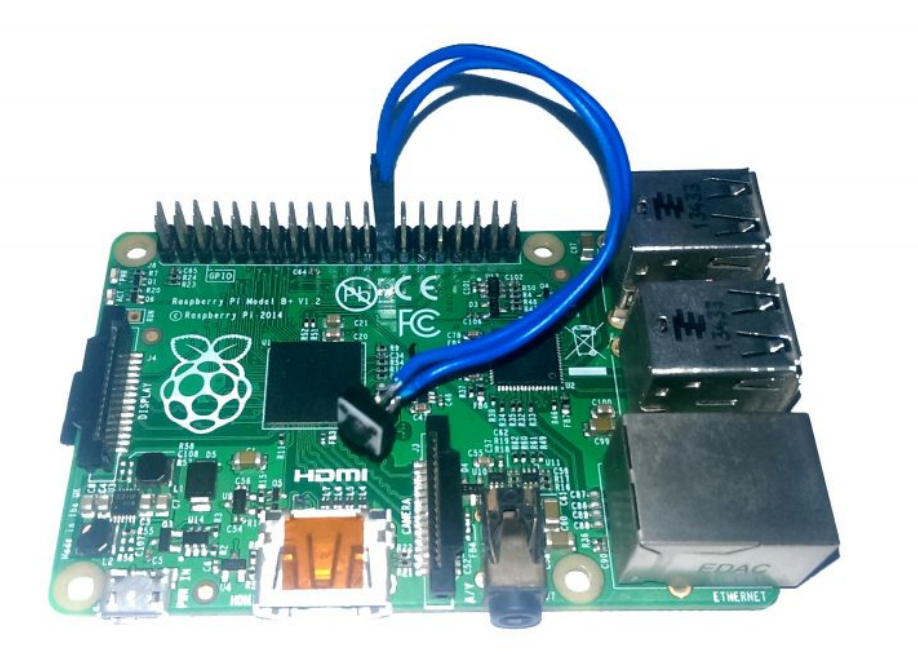

**المونات المطلوبة**

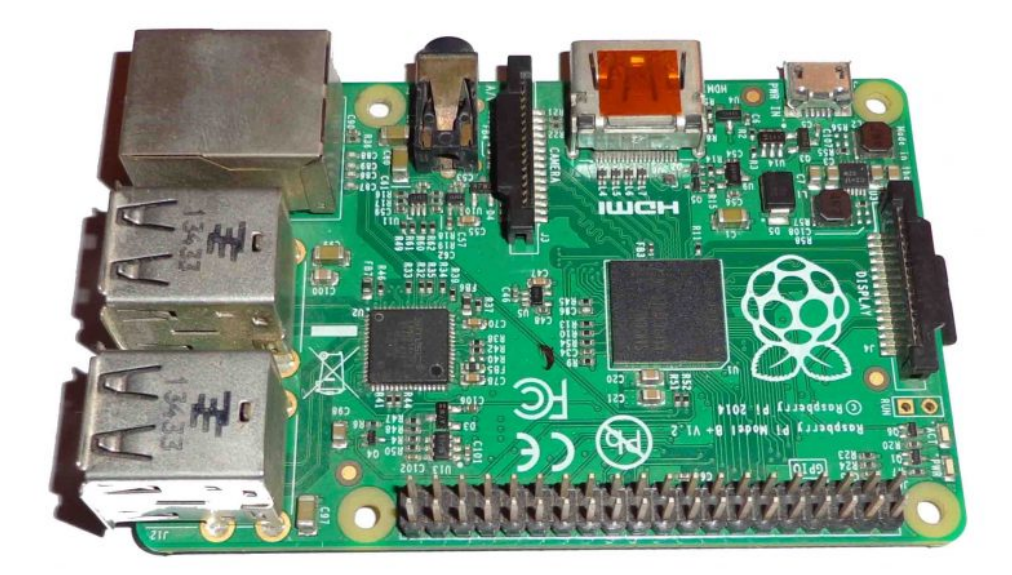

[راسبرى باى](https://geeksvalley.com/product/raspberry-pi-2-model-b-2/)

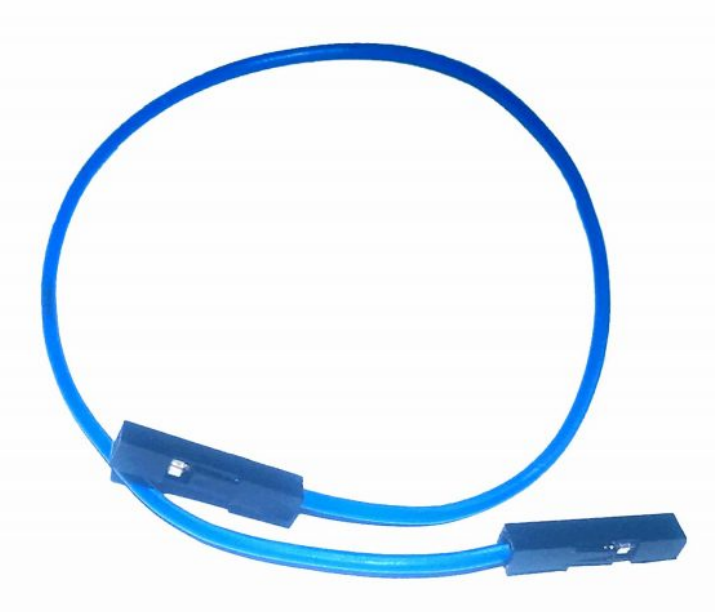

[سلك توصيل](https://geeksvalley.com/product/jumper-wires-femalefemale/) [female \ female](https://geeksvalley.com/product/jumper-wires-femalefemale/)

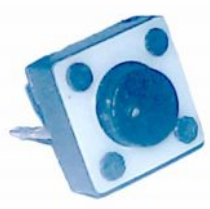

[زر ذو طرفين](https://geeksvalley.com/product/micro-push-button-switch/) [button press](https://geeksvalley.com/product/micro-push-button-switch/)

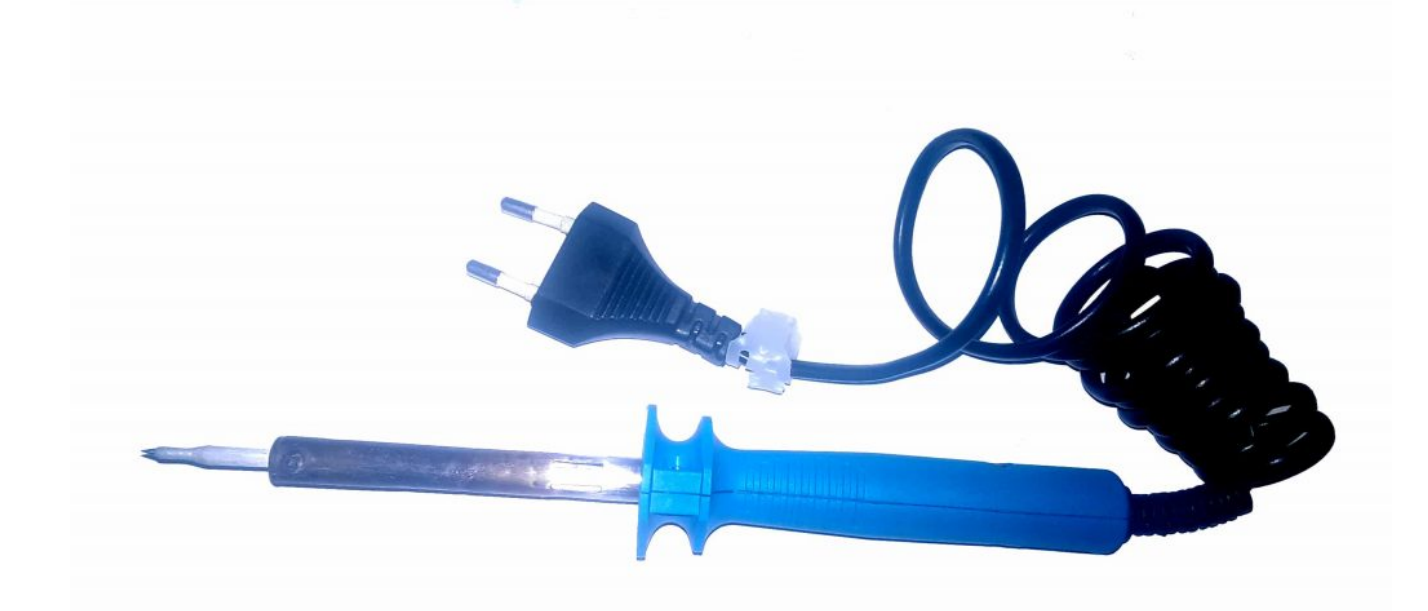

مكواة لحام

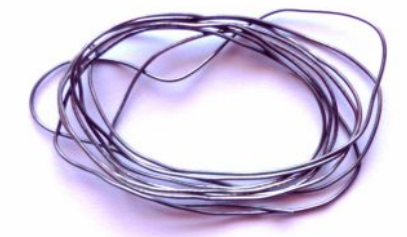

[قصدير لحام](https://geeksvalley.com/product/rosin-core-flux-solder-wire/)

## **توصيل الدائرة**

نقوم بقص سلك التوصيل لنصفين متساويين فى الطول ثم نقوم بقطع جزء من الغلاف البلاستيكي الحامي للسلك حتى يظهر جزء مناسب من السلك فنستطيع لحامه فى زر الضغط.

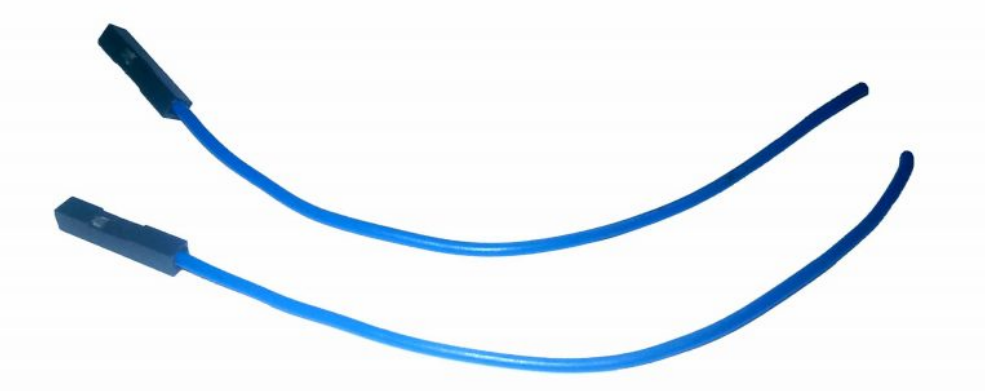

نقوم بلحام طرفيى السلكين في طرفي رز الضغط كالتالي.

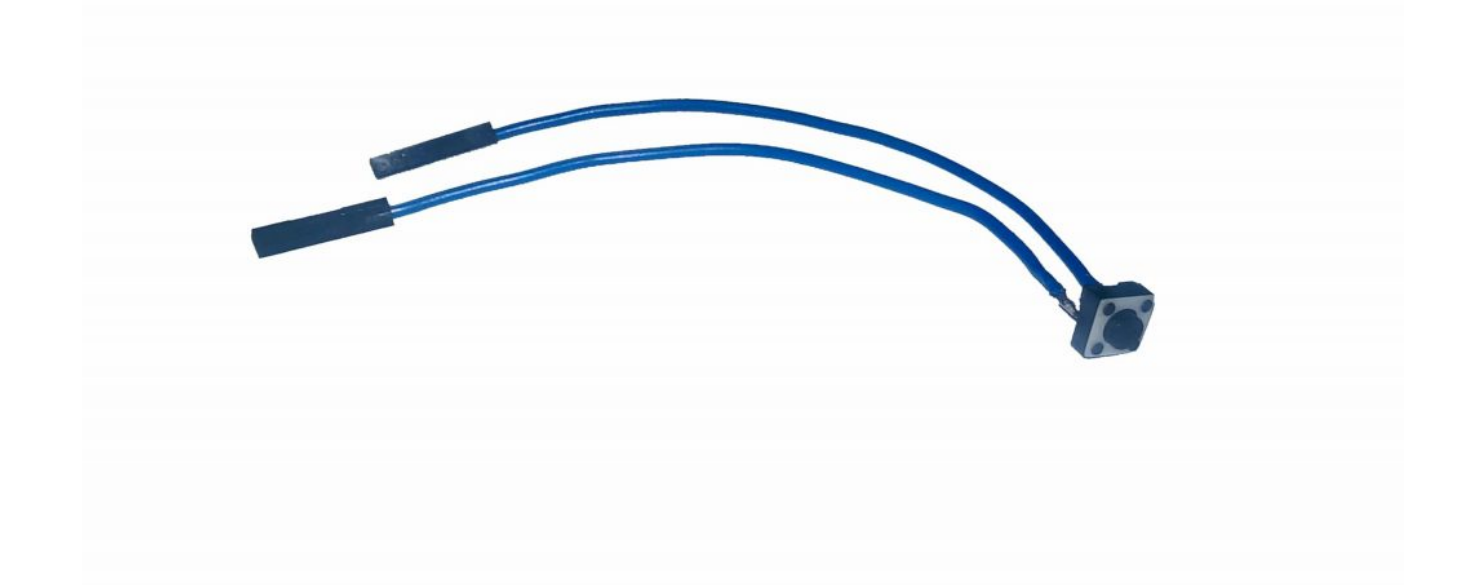

إذا كان زر الضغط من ذوى الأربعة أطراف فعليك ملاحظة الصورة التالية وأن تقوم بلحام طرفي الأسلاك في النقطتين A,B أو C,D.

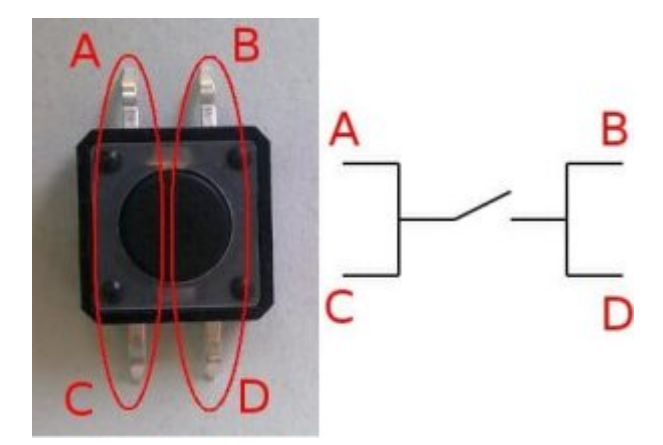

كل ما عليك فعله الآن هو إختيار أحد أرجل التوصيل GPIO المناسبة والتى ستختلف طبقاً لنوع الراسبرى باى المستخدمة، في حالتي هذه أستخدم راسبرى باى موديل B+ فقمت بإختيار أقرب رجل توصيل لأحد رجول الأرضي GND وكانت هى الرجل 7GPIOنا للا وبإمانك إختيار ما تريد.

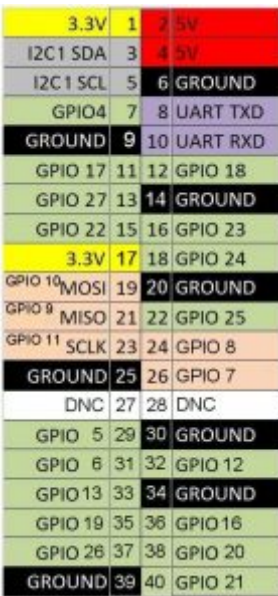

نقوم بتوصيل الزر السابق الإعداد فى الطرفين رقم 26 و رقم 25 من أرجل التوصيل GPIO كالتالى

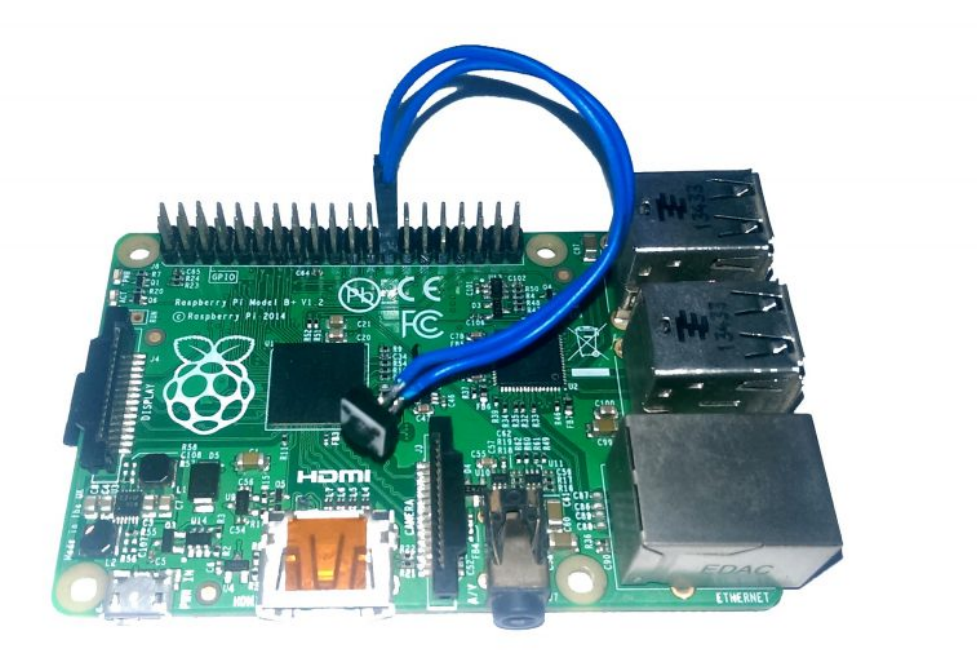

## **الود البرمج**

ف البداية نقوم بفتح ال Terminal الخاص ب الراسبري باي وكتابة الأوامر التالية أو نقوم بفتح نافذه الـ SSH الخاصة بها من جهاز آخر مربوط معها على نفس الشبكة كما تم شرحة في [الدرس الخامس](https://geeksvalley.com/tutorial/raspberrypi-lesson-5/).

نقوم بكتابة الأمر التالي الذى يقوم بفتح محرر النصوص الشهير Nano ويقوم بإنشاء ملف اسمه off\_button\_pi.py لكتابة الكود بداخلة بلغة البايثون python.

nano off button pi.py

نقوم بكتابة الكود التالى بداخل الملف السابق

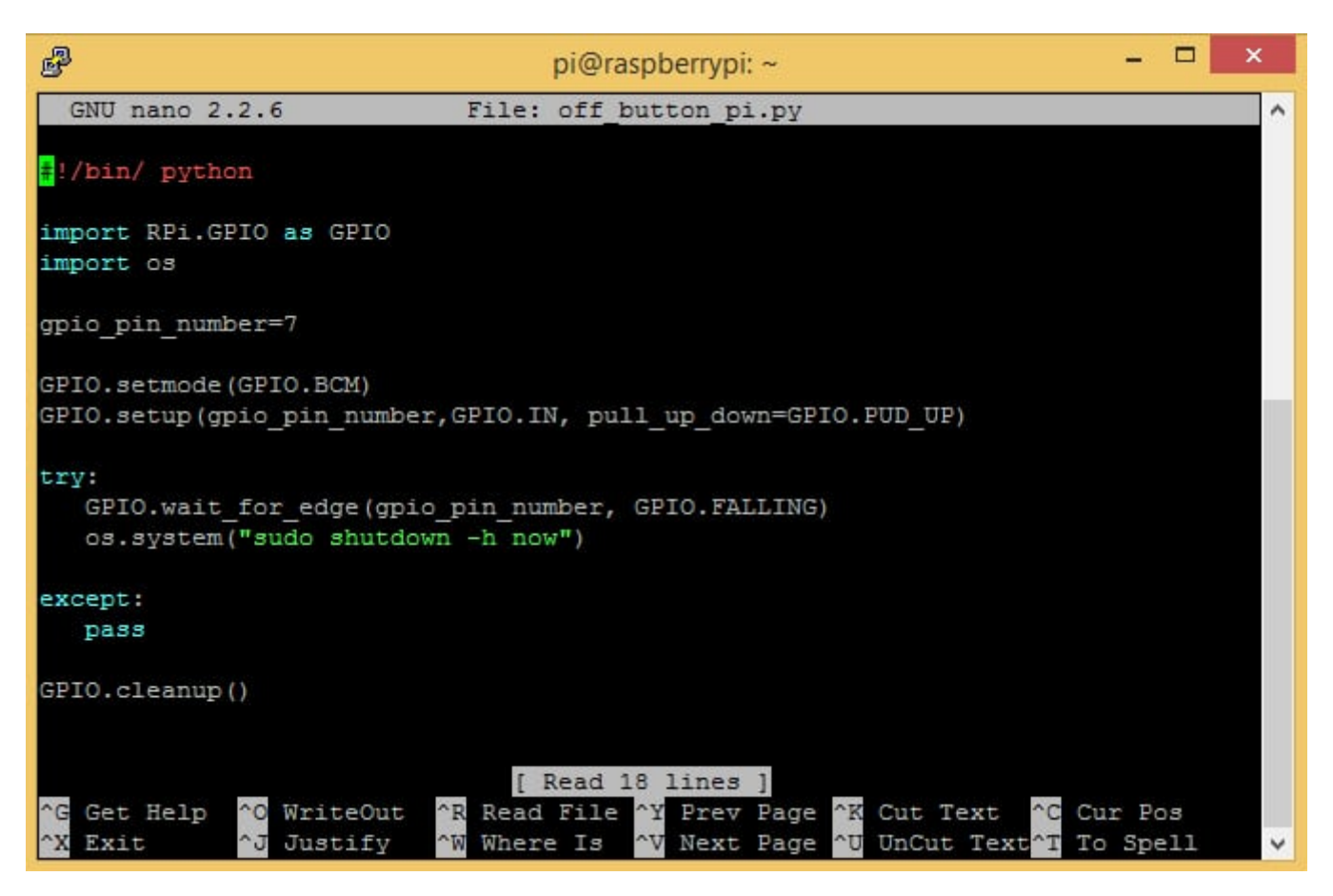

ثم نقوم بالضغط عل O+Ctrl ثم enter ثم X+ctrl وذلك لحفظ الملف السابق.

وكما نلاحظ الكود بسيط جداً يعتمد على إستدعاء مكتبتين رئيسيتين وهما GPIO وهي للتعامل مع أرجل التوصيل وجعل الرجل الموصلة عل زر الضغط تعمل كطرف إدخال، وكذلك لتشغيل الـ Resistor Up Pull الداخلية ف الراسبرى باى فيمننا بذلك جعل رجل التوصيل موصلة دائماً على فولت Highوعند الضغط فقط على الزر تصبح موصلة بـ Low

ومكتبة os وهي الأهم هنا حيث تمكننا من التعامل مع نظام التشغيل وارسال أوامر له عن طريق كود البايثون فنستخدمها داخل أمر try الذى يتنظر أن يتم الضغط على الزرعن طريق أمر GPIO.wait for edge ليقوم بعد ذلك بإرسال الأمر sudo shutdown -h now ليغلق الراسبرى باى بطريقة سليمة.

إذا كنت تريد تغيير رجل التوصيل GPIO كل ماعليك هو تغيّر رقمها في الملف السابق gpio\_pin\_number لتصبح تساوى رقم ال GPIO الأخرى التي تريد إستخدامها.

يبقى لنا خطوة واحده وهى أن نجعل هذا البرنامج يعمل تلقائياً عند فتح الراسبرى باى وذلك بفتح الملف rc.local بمحرر النصوص Nano مع كتابة sudo قبل الأمر وذلك ليعطي للمستخدم صلاحيات الـ super user فيمكنك تعديل هذا الملف.

sudo nano /etc/ rc. local

نقوم بإضافة مسار الملف الذى قمنا بإنشائه في آخر rc.local قبل exit 0 مع كتابة اسم اللغة المستخدمة في كتابة البرنامج قبل المسار وهي python كالتالي.

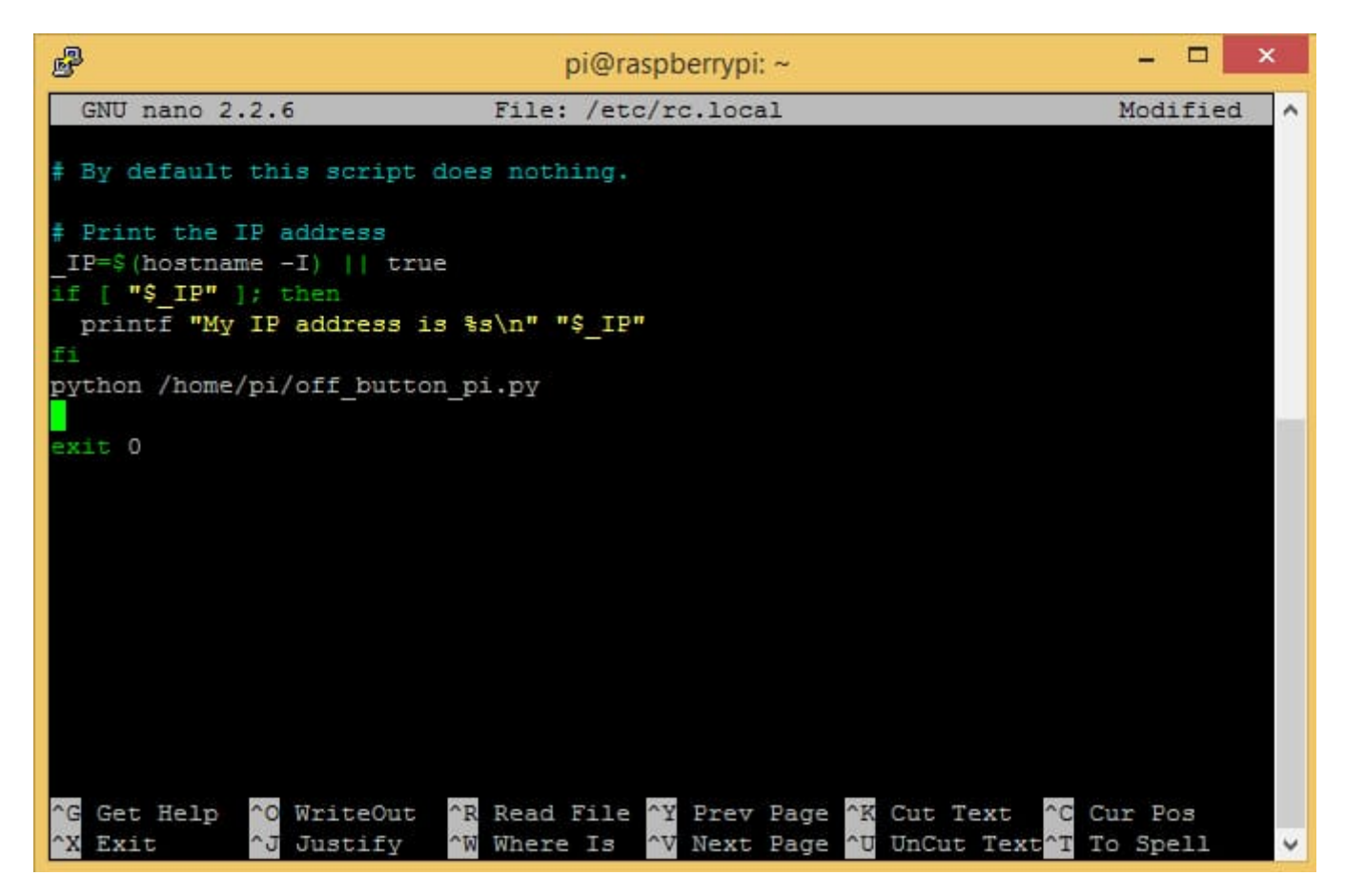

ثم نقوم بالضغط عل O+Ctrl ثم enter ثم X+Ctrl وذلك لحفظ الملف السابق.

كل ما تبقى عليك هو عمل reboot للراسبرى باى هكذا.

sudo reboot

تستطيع الآن الضغط على زر الإغلاق وهو سيقوم بطريقة سليمة وصحيحة بإغلاق الراسبرى باى.